# <span id="page-0-1"></span>**Como configurar dias e horários de captura do maxTracking (Rastro)**

### <span id="page-0-0"></span>Produto: maxPedido

Caso a opção **Habilitar horários de captura maxTracking** não estiver disponível na aba parâmetros ao editar Perfil, entre em contato com o suporte Máxima para atualização do ambiente.

1.1 Na tela inicial da Central de configurações do maxPedido, no menu lateral clique em **Cadastr**

**o>> Perfil de usuários,** selecione um perfil e clique em editar

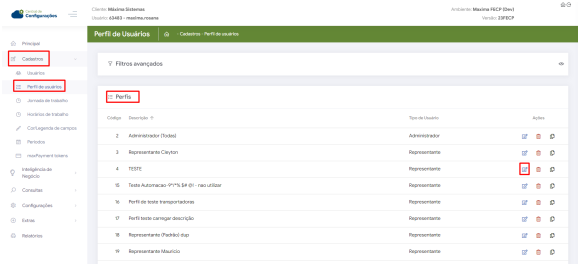

#### [Voltar](#page-0-0)

Caso deseje realizar essa configuração por usuário basta clicar no menu lateral em **Cadastro>> Usuários** e repetir o passo a passo.

1.2 Na aba Parâmetros em horário maxTracking, defina os horários inicial e final conforme os dias da semana de acordo com a necessidade para a coleta de dados e habilite a opção **Habilitar horários de captura maxTracking.**

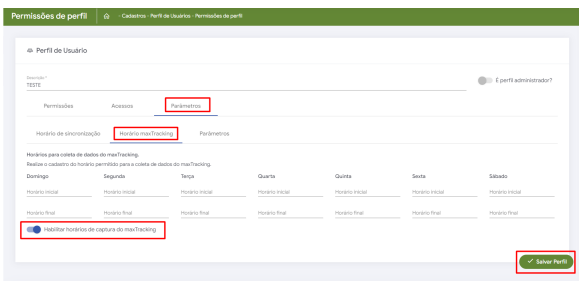

#### [Voltar](#page-0-0)

1.3 Para que o processo de horários de captura funcione verifique ainda na aba Parâmetros em parâmetros, se o Recurso de rastreamento GPS está habilitado, caso não estiver, mesmo com o parâmetro de Habilitar horários de captura maxTracking habilitado, não será validado.

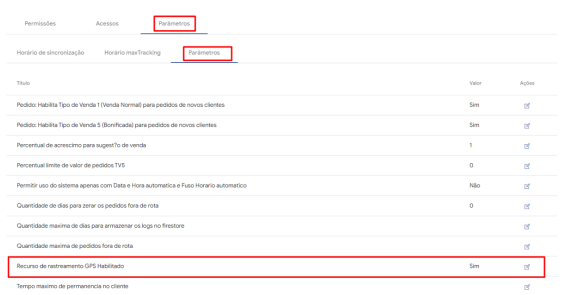

## Artigos Relacionados

- [Layout de integração](https://basedeconhecimento.maximatech.com.br/pages/viewpage.action?pageId=12189810)
- [Como trabalhar com desconto](https://basedeconhecimento.maximatech.com.br/display/BMX/Como+trabalhar+com+desconto+escalonado+no+maxPedido)  [escalonado no maxPedido](https://basedeconhecimento.maximatech.com.br/display/BMX/Como+trabalhar+com+desconto+escalonado+no+maxPedido)
- [Como cadastrar e trabalhar](https://basedeconhecimento.maximatech.com.br/pages/viewpage.action?pageId=23561430)  [com campanha de brindes](https://basedeconhecimento.maximatech.com.br/pages/viewpage.action?pageId=23561430)  [maxPedido?](https://basedeconhecimento.maximatech.com.br/pages/viewpage.action?pageId=23561430)
- [Como habilitar e configurar o](https://basedeconhecimento.maximatech.com.br/pages/viewpage.action?pageId=18153757)  [pré pedido no maxPedido?](https://basedeconhecimento.maximatech.com.br/pages/viewpage.action?pageId=18153757)
- [Como configurar dias e](#page-0-1)  [horários de captura do](#page-0-1)  [maxTracking \(Rastro\)](#page-0-1)

 Será validado o valor parâmetro do perfil, nesse caso mesmo se alterar em **Configurações > Parâmetros** e depois editar, o perfil vai sobrepor esse valor.

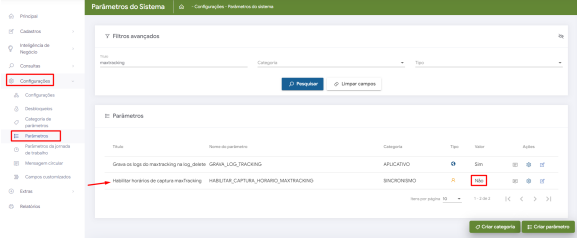

#### [Voltar](#page-0-0)

#### Artigo revisado pelo Analista Cleyton Santana

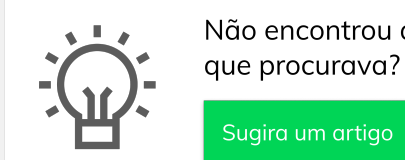

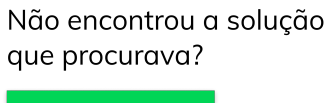

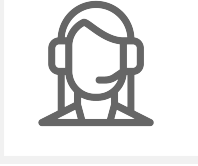

Ainda com dúvida? Abra um ticket